## **CONTÁBIL / FISCAL ÍNDICE DE LIQUIDEZ CORRENTE - GECOMAPPC**

 *Explicação: Apresenta o valor resultante da relação de direitos e dívidas em curto prazo da empresa (Ativo Circulante/Passivo Circulante).*

Para visualizar o relatório de *"Índice de Liquidez Corrente"* acesse o módulo: *Gestor.*

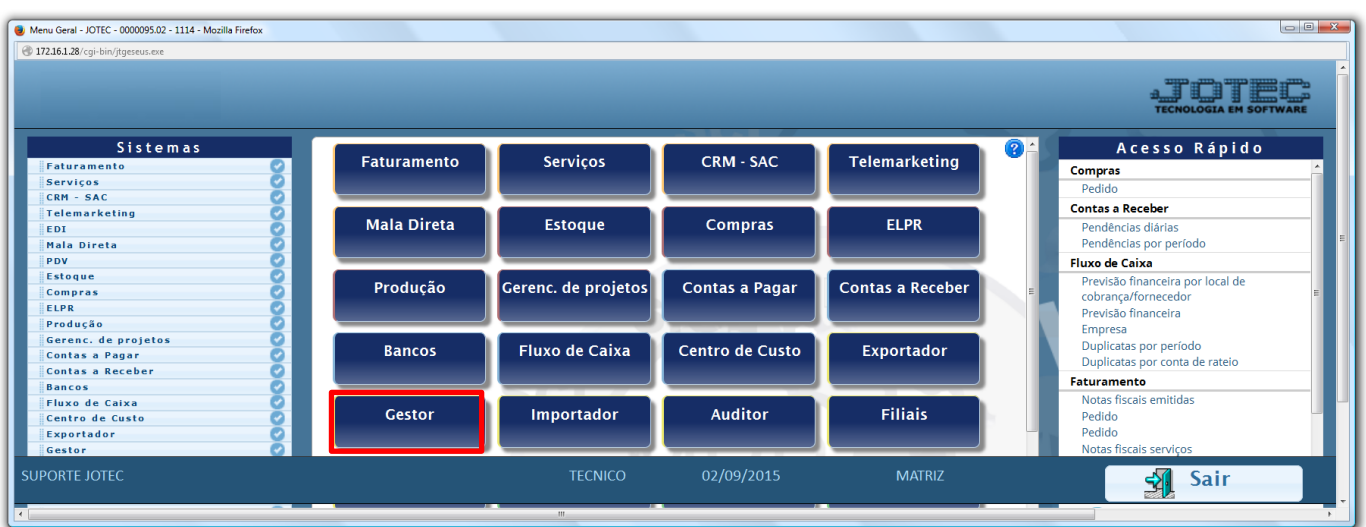

 Será aberto o *Gestor Jotec* com *9* espaços disponiveis para serem inseridos os relatórios mais utilizados. Clique sobre um desses espaços e selecione o relatório: *Índice de Liquidez Corrente*.

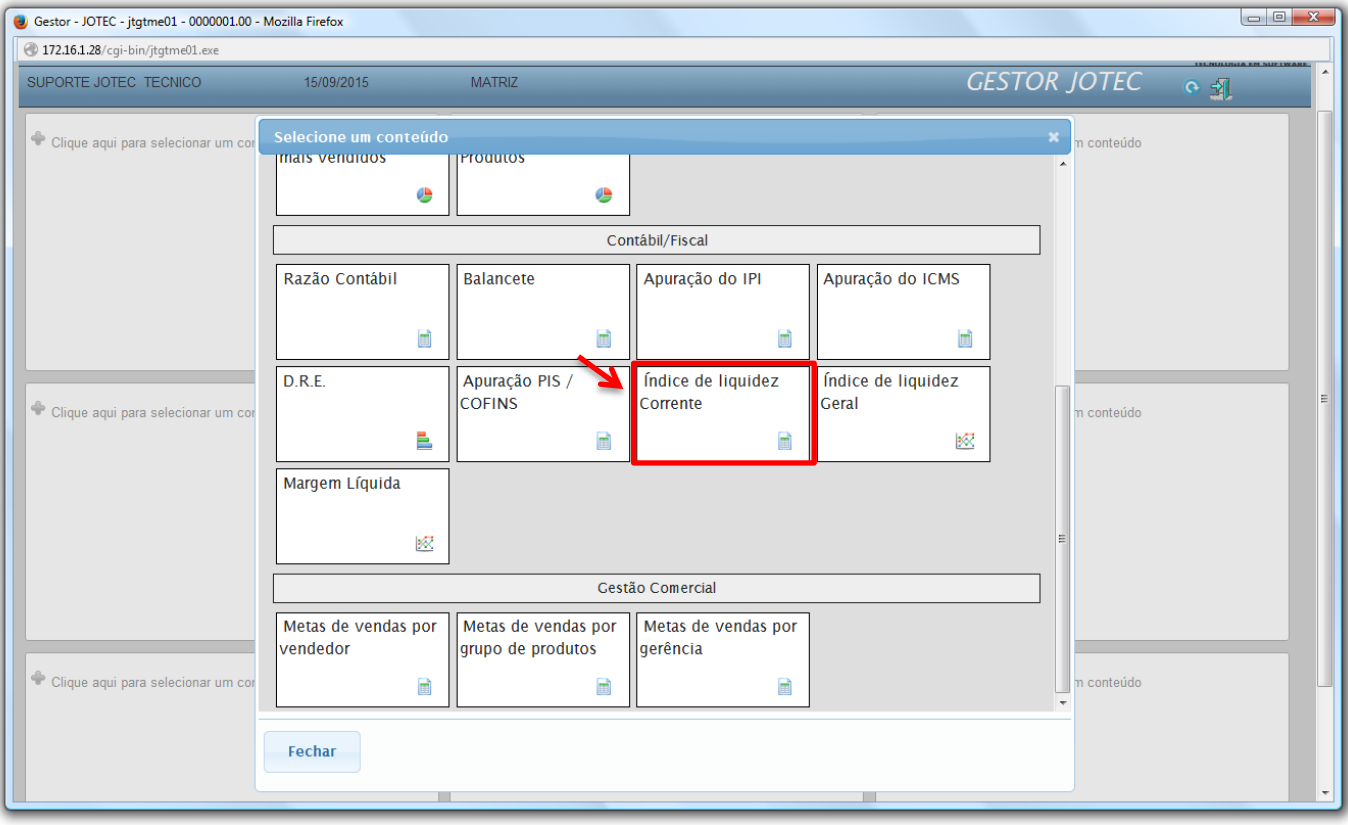

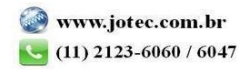

- Com base nas movimentações contábeis, será apresentado o relatório de *Índice de Liquidez Corrente*.
- Clique no ícone da *"Impressora"* para gerar o relatório em formato PDF.

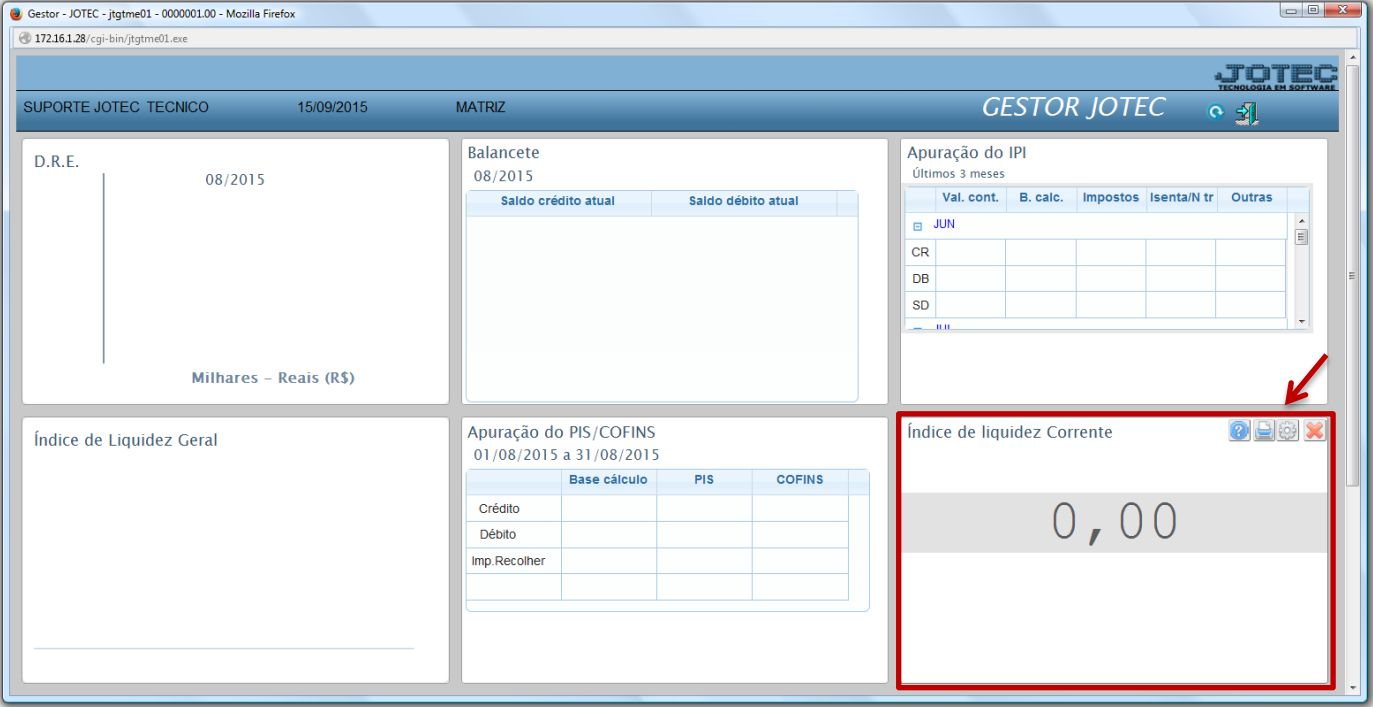

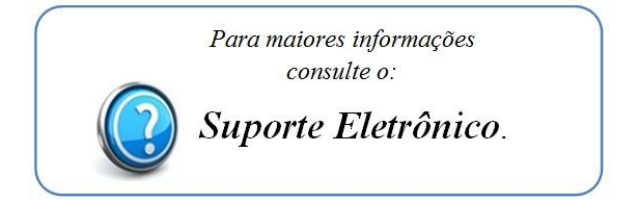

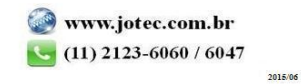